# <span id="page-0-0"></span>Ввод серийных номеров на ТСД

Последние изменения: 2024-03-26

Все процессы рассмотрены на примере [«Склада](https://www.cleverence.ru/WH15) 15», для «[Магазина](https://www.cleverence.ru/software/mobile-smarts/RTL15/#about) 15» они аналогичны.

Поле для ввода серийного номера появится на экране ТСД после сканирования штрихкода товара. Серийный номер можно как ввести вручную, так и отсканировать его штрихкод (если есть).

Чтобы вводить серийные номера товаров на ТСД, включите [соответствующую](https://www.cleverence.ru/support/361392/?cat=1872) настройку.

Доступны три режима ввода серийных номеров:

- вводить вручную (или [сканировать\)](#page-0-0) каждый серийный номер ;
- указывать сразу [несколько](#page-0-0) серийных номеров для одного товара;
- [указывать](#page-0-0) диапазон серийных номеров.

В любом из перечисленных режимов можно отсканировать штрихкод формата GS1, в котором содержится серийный номер (GTIN + SN). После этого серийный номер будет автоматически распознан и записан в документ.

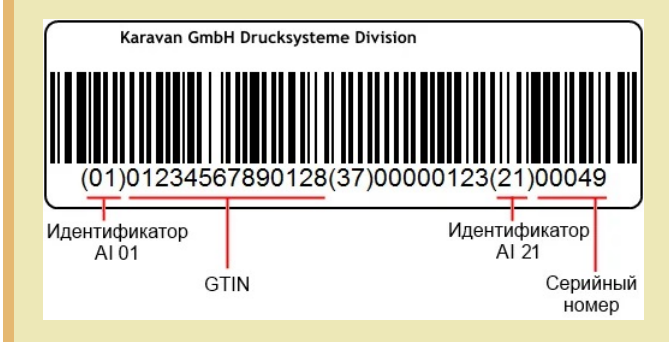

## Ввод серийных номеров по одному

**[Установленная](https://www.cleverence.ru/support/361392/?cat=1872) на ТСД настройка — «Единичный».**

После сканирования товарного штрихкода отсканируйте или введите вручную серийный номер товара в соответствующее поле на экране ТСД. В общем списке будет отмечено, что у товара есть серийный номер.

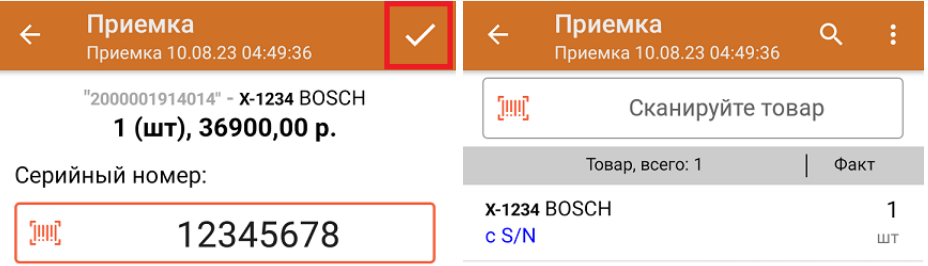

# Ввод множества серийных номеров

#### **[Установленная](https://www.cleverence.ru/support/361392/?cat=1872) на ТСД настройка — «Множественный».**

После сканирования товарного штрихкода введите первый серийный номер и нажмите «Ввод». После этого можно ввести следующий, а когда серийные номера закончатся, «Нажать кнопку «Закончить ввод номеров». Количество отсканированного товара в общем списке будет равняться количеству введенных серийных номеров.

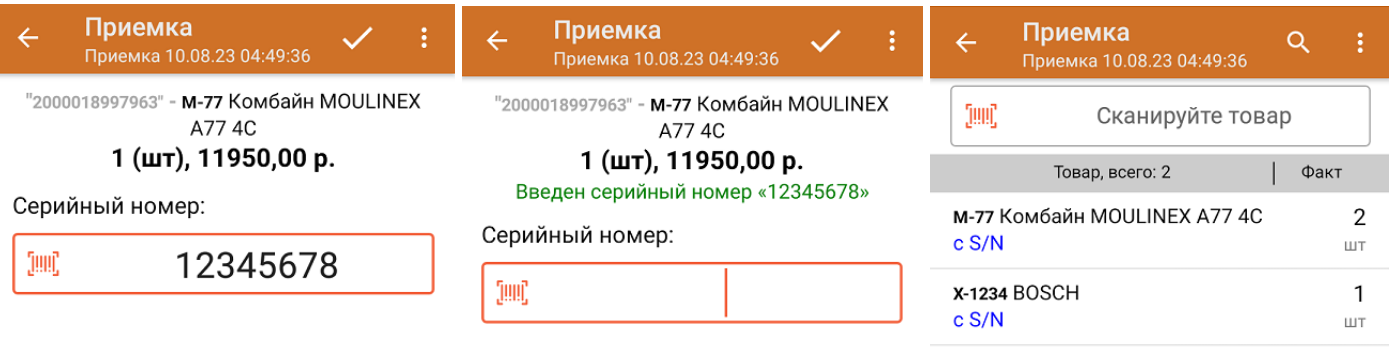

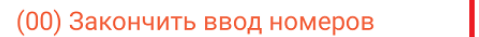

(00) Закончить ввод номеров

## Ввод диапазона серийных номеров

**[Установленная](https://www.cleverence.ru/support/361392/?cat=1872) на ТСД настройка — «Диапазон».**

отсканировать только один товарный штрихкод и указать диапазон серийных номеров этих товаров (например, 1943628806 - 1943628826).

Данный способ подходит только для случая, когда товар имеет порядковые серийные номера!

После сканирования товарного ШК отобразится окно для ввода первого и последнего серийного номера ваших товаров. укажите их и нажмите «Ввод».

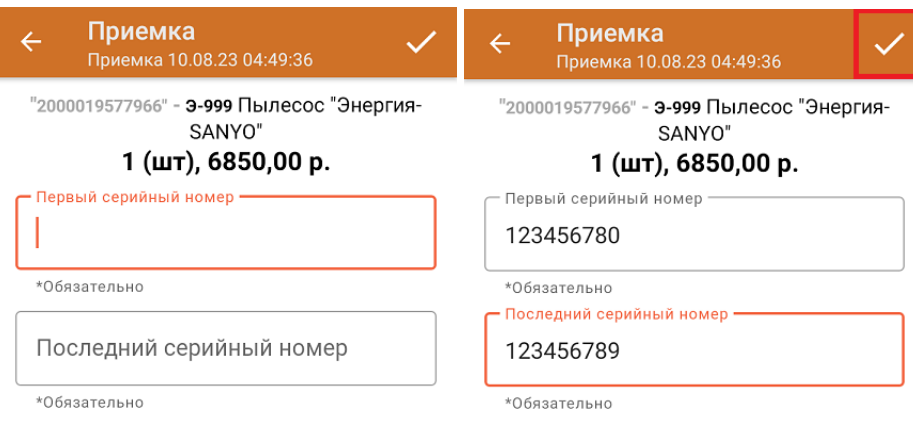

В общем списке у отсканированного товара будет указано количество, соответствующее количеству указанных серийных номеров. Чтобы развернуть полный список номеров, нажмите на позицию товара.

#### Не нашли что искали?

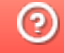

Задать вопрос в техническую поддержку